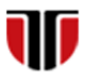

Universitatea Tehnică din Cluj-Napoca Facultatea de Inginerie Electrică

# **Cap.3**

# **PROIECTARE INTERFETE GRAFICE WEB**

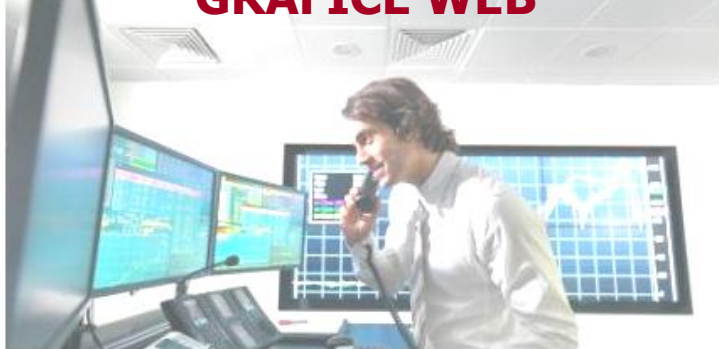

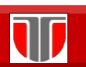

Curs: PIGMC, Master an II, sem I

# CUPRINS

- 3.1. **Interfete web**
- 3.2. **Instrumente pentru accesare si distributie**
- 3.2. **Etape de proiectare interfete web**
- 3.3. **Instrumente de proiectare interfete web**

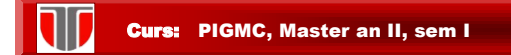

# 3.1. Interfete web

**3**

**4**

#### **Caracteristici:**

- **□** sunt utile pentru aplicatii de tip persoana sistem
- au la baza conceptul de *hipertext* (si *hipermedia*) util pentru structurarea si organizarea unui volum mare de informatii in vederea facilitarii unui acces rapid la  anumite elemente
- $\square$  conceptul de baza utilizat in hipertext este link-ul

Curs: PIGMC, Master an II, sem I

# 3.2. Instrumente pentru accesare si distributie BROWSERELE WEB

#### Caracteristici:

**navigare**

 **utilizare formulare** (înregistrare, testare, evaluare, selectare optiuni din liste) datele completate de către utilizatori vor fi retransmise serverului

 **execuţia programelor** (JavaScript, VBScript, Java applets, Active X controls): pentru afişarea animaţiilor, testelor de autoevaluare, jocurilor, etc.

 **descărcarea/salvarea fişierelor (dowload/upload)** de pe/pe server: prin ftp (File Transfer Protocol),

 **suport pentru criptarea informaţiilor (encryption):** (plati prin card, semnaturi electronice, etc))

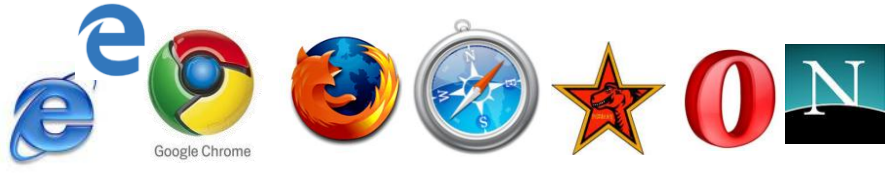

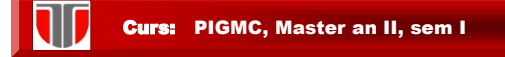

# Browsere WEB: cota de piata 2016

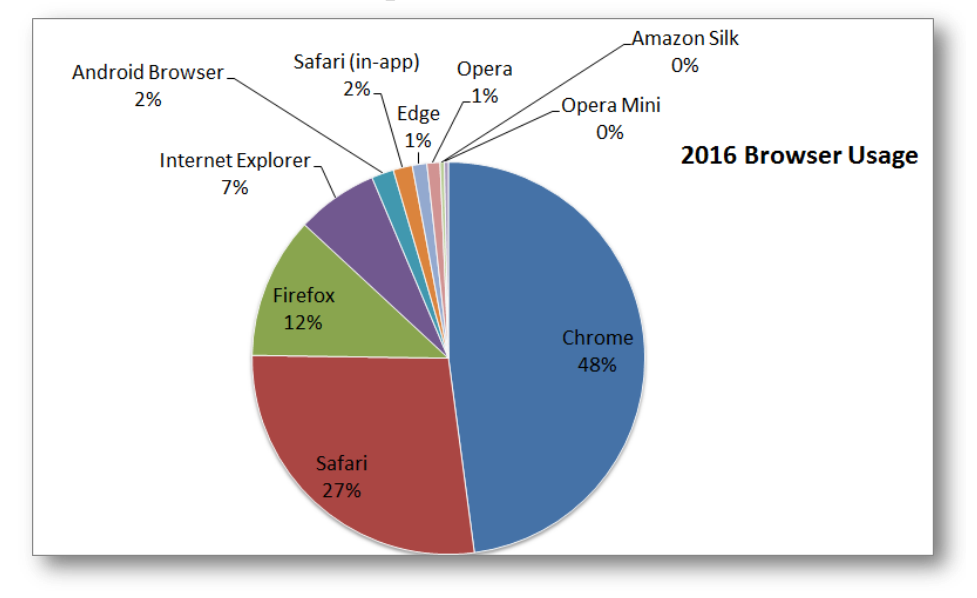

**5**

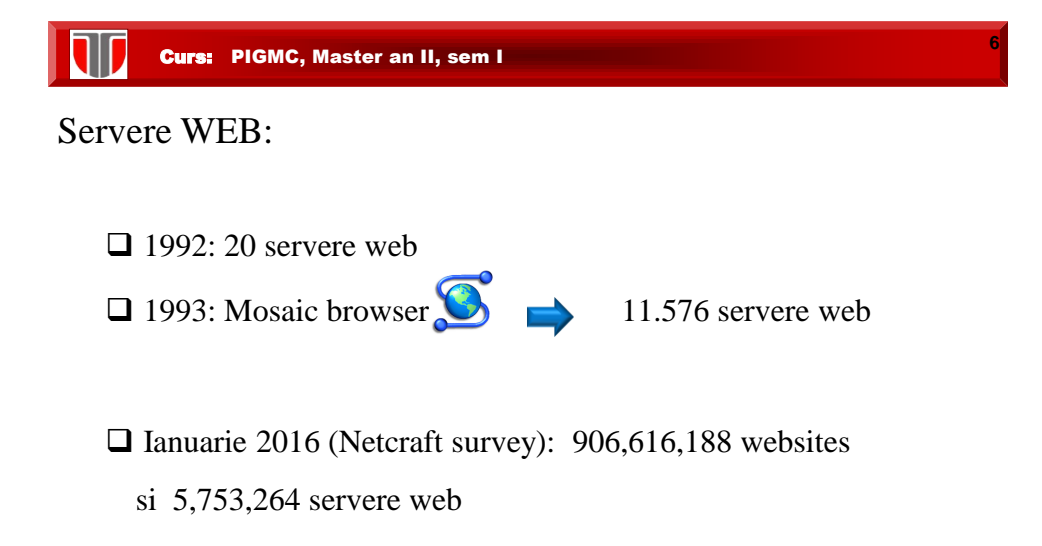

#### INSTRUMENTE DE CAUTARE A INFORMATIEI PE WEB

**7**

**8**

- a) Motoare de cautare
- b) Directoare web (anuare online, repertoare tematice)
- c) Biblioteci virtuale
- d) Invisible (deep) Web
- e) Motoare de meta-cautare (metasearch engine)
- f) Utilitare de cautare de tip desktop

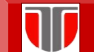

Curs: PIGMC, Master an II, sem I

#### MOTOARE DE CAUTARE

**Motoare de căutare:** instrumente care cauta o interogare (şir de caractere) în propriile baze de date şi oferă o listă cu legături înspre site-urile respective

**Elementele de bază ale unui motor de căutare**:

**Robotul, ( robot, spider / crawler):** program care baleiază paginile web

 **Indexul :** bază de date de dimensiuni gigantice în care se găsesc informaţiile culese şi procesate de robot. O înregistrare din baza de date cuprinde titlul paginii web, adresa acesteia, cuvintele cheie folosite, legăturile utilizate către alte pagini, precum şi porţiuni semnificative de text

 **Softul de căutare:** program specializat, căruia îi adresează de fapt utilizatorul criteriul de căutare şi care îi furnizează lista de legături, după criterii de relevanţă specifice acestui soft, ca rezultat al căutării.

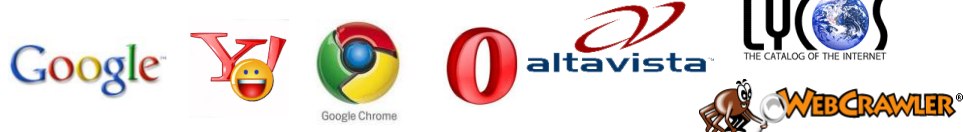

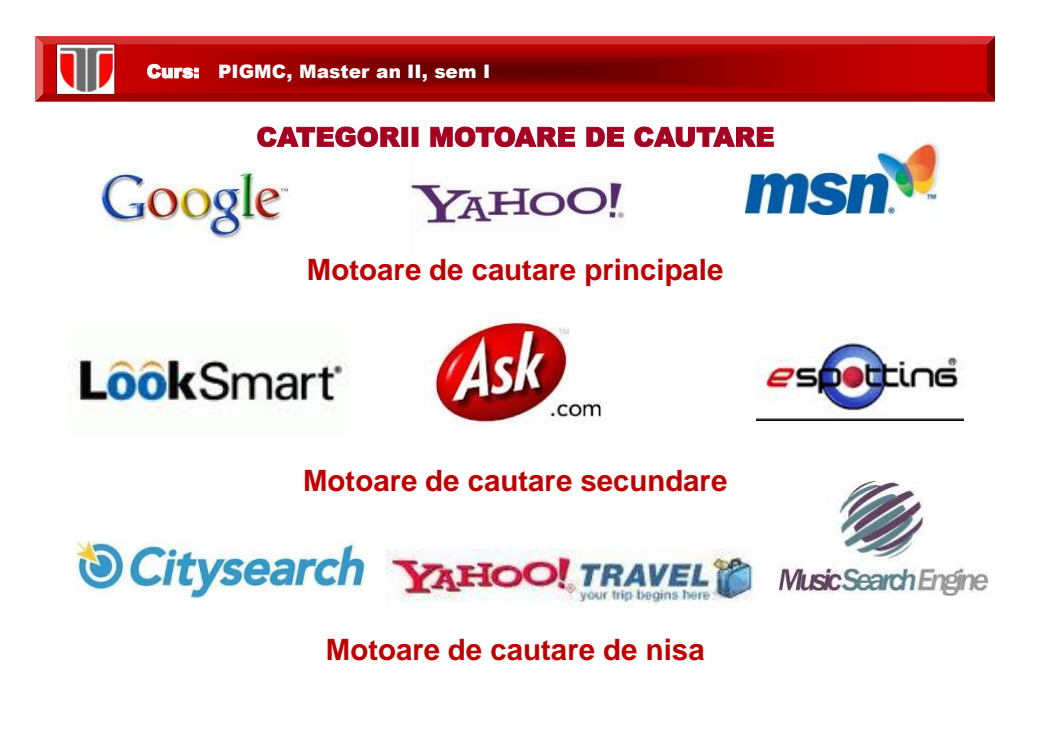

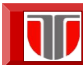

Curs: PIGMC, Master an II, sem I

#### Exemple MOTOARE DE CAUTARE

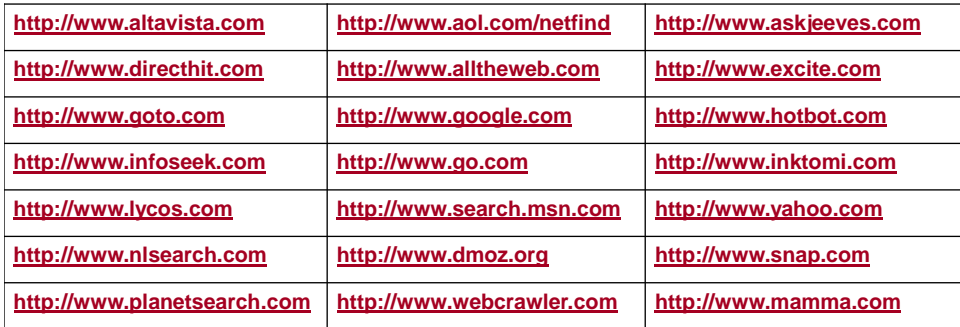

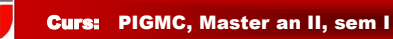

# Exemple MOTOARE DE CAUTARE ROMANIA

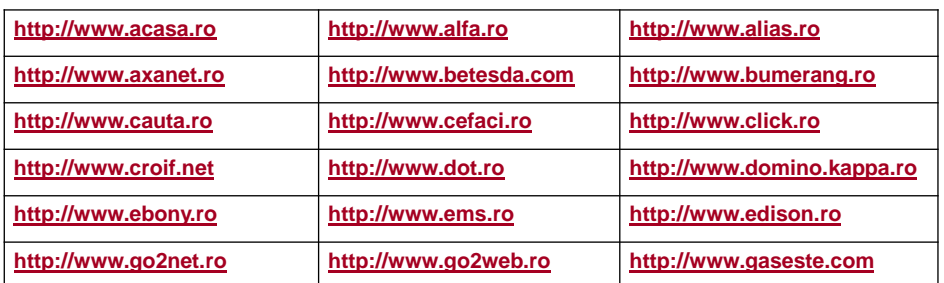

Curs: PIGMC, Master an II, sem I

#### META-MOTOARE DE CAUTARE

 directoarele deja existente, fără a poseda propriile baze de date sau roboţi proprii. **Meta-motoare de căutare:** servicii de căutare a unei informaţii, prin mijloace moderne specifice motoarelor recente care caută direct în bazele de date sau

**Mecanismele de meta-căutare**: indicate pentru interogările specializate specifice unui domeniu limitat

 **Motoarele de căutare:** recomandate pentru interogările cu caracter general sau pentru anumite sarcini complexe.

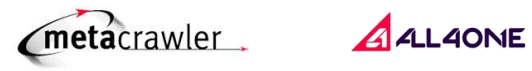

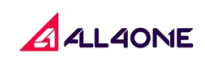

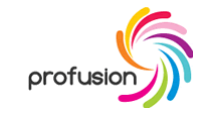

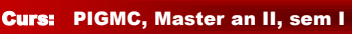

 $\overline{\mathbf{w}}$ 

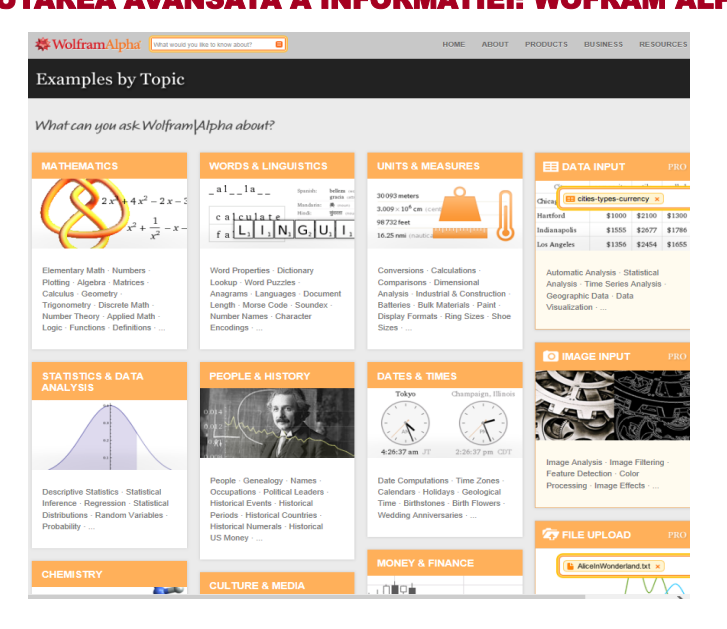

#### CAUTAREA AVANSATA A INFORMATIEI: WOFRAM ALPHA

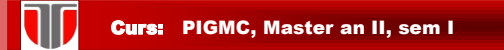

# Cautarea avansata a informatiei: Google Knowledge Graph

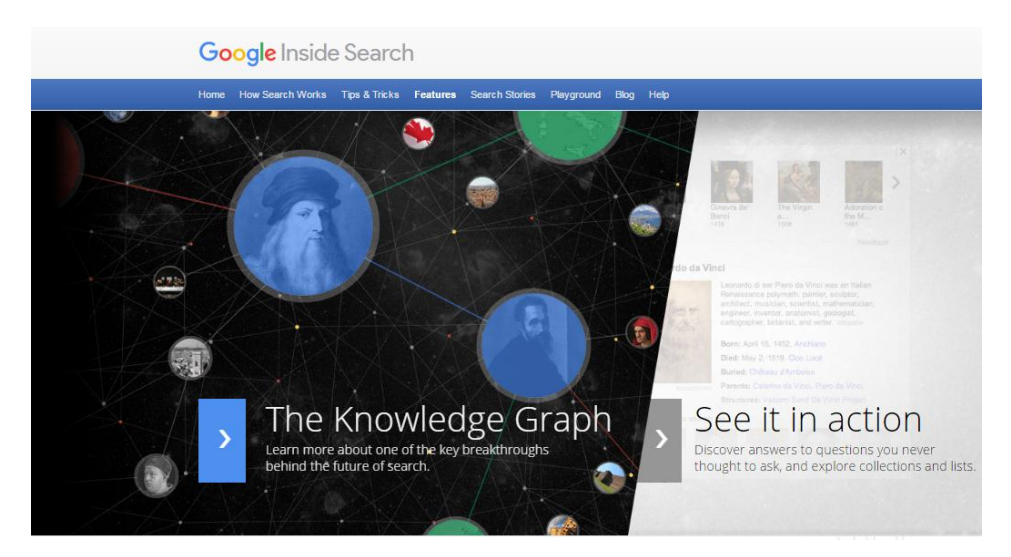

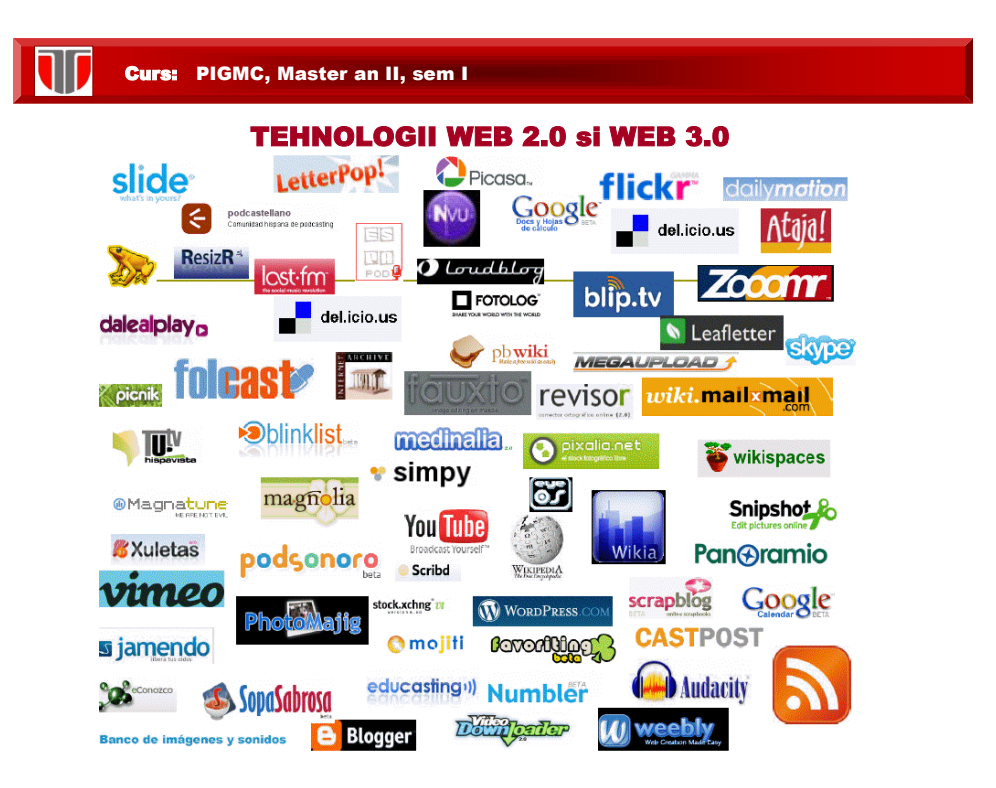

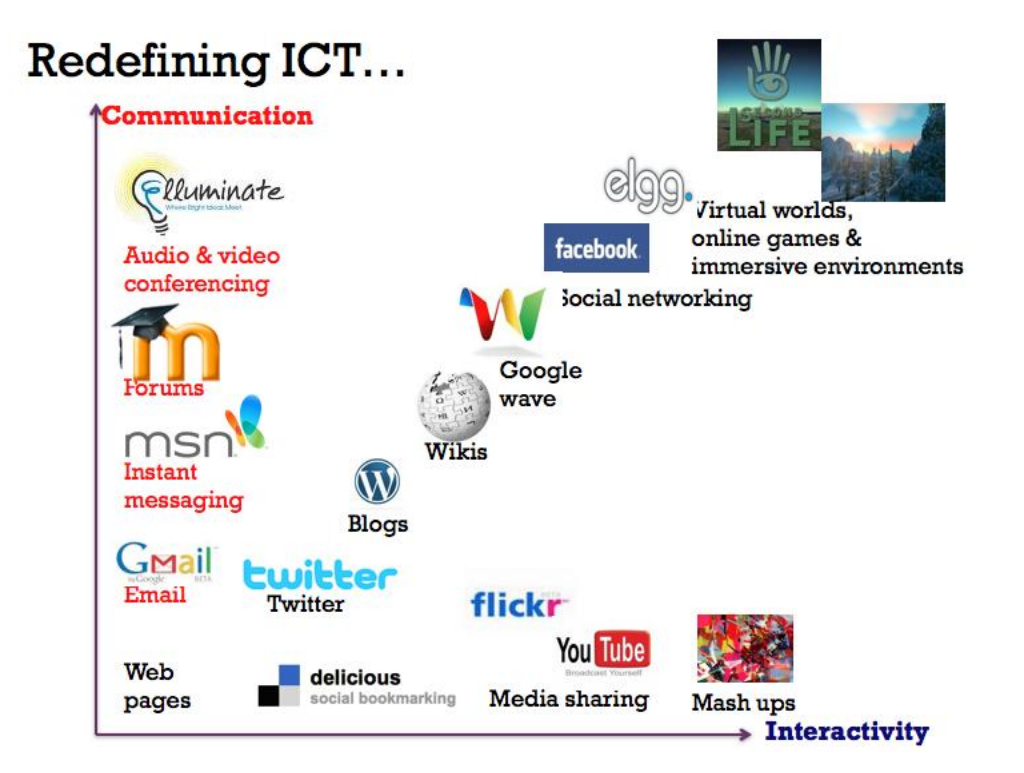

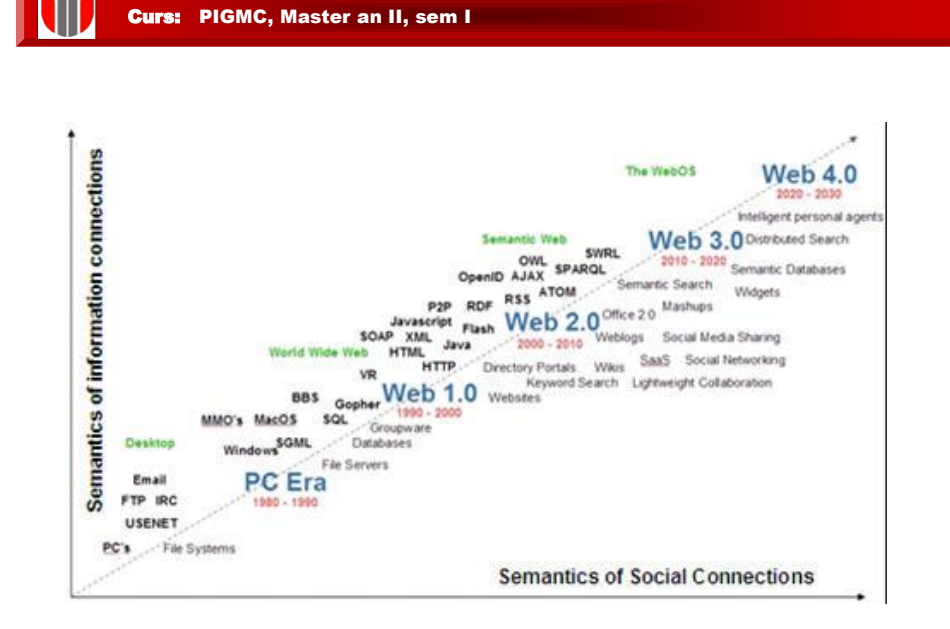

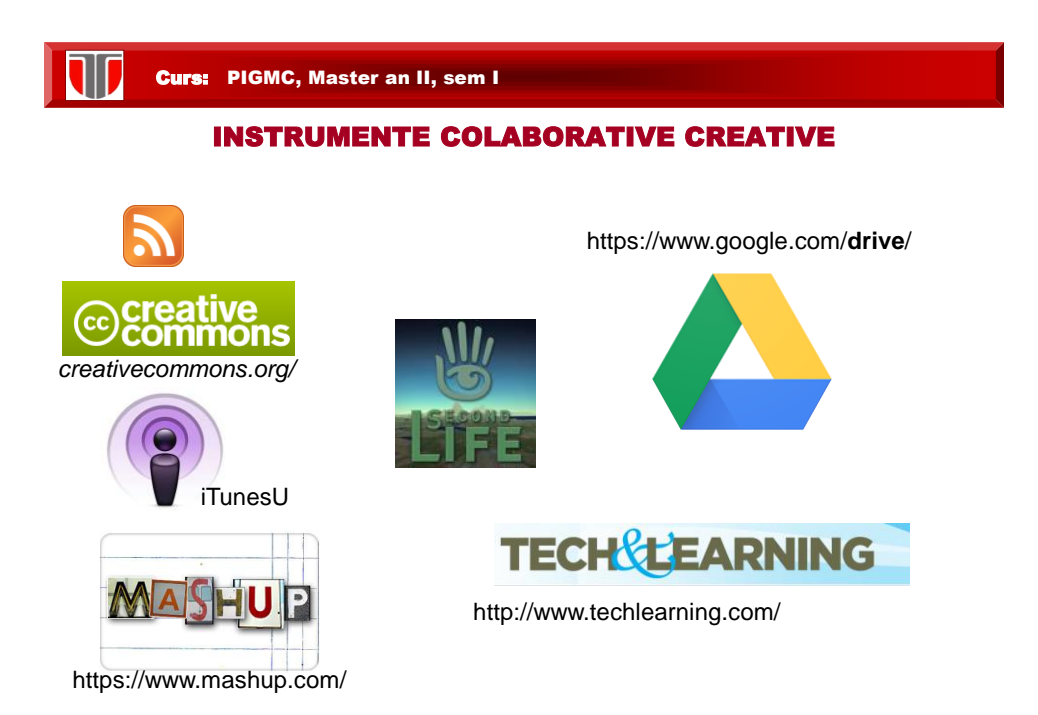

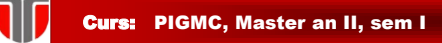

#### RSS

#### **Caracteristici:**

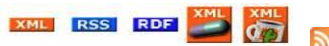

 tehnologie care permite informarea despre actualizări ale resurselor online, managementul informaţiilor şi al cunoştinţelor;

 elimină dezavantajele: necesitatea abonarii la newsletters si a vizitarii periodice a site-urilor si dispersarea noutăţilor (grupate într-un singur loc);

 RSS este folosit pentru știri, weblog-uri și podcasting. Abreviația este folosită pentru a face referință la standardele: Really Simple Syndication, Rich Site Summary, RDF Site Summary

 pentru a citi toate stirile nou aparute, se poate folosi un agregator de feed-uri sau feed reader; agregatorul poate fi un site care ofera acest serviciu sau un program instalat in calculator.

#### **Exemple**:

- **agregatoare online**: Google Reader, Bloglines, Netvibes, Pageflakes
- **program pentru publicare RSS**: FeedBurner: [www.](http://www.feedburner.com/)**[feedburner](http://www.feedburner.com/)**[.com](http://www.feedburner.com/)*[/](http://www.feedburner.com/)*

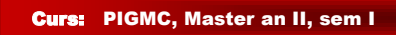

#### BLOG

#### **Caracteristici:**

 $\#$  este o activitate de reflectie individuala, care permite si comentariile celorlalti participanti,

- faciliteaza formarea unei comunităţi
- $\#$  se realizeaza direct pe web.

#### **Exemple**:

□ Instrumente on line pentru creeare bloguri: [www.blogger.com](http://www.blogger.com/),

[www.wordpress.ro](http://www.wordpress.ro/)

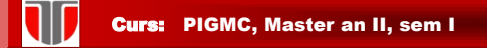

#### MICROBLOG

#### **Caracteristici:**

Microblog-ul este o combinatie intre un blog si o retea sociala

 este o formă de blog, care permite utilizatorilor să publice online texte scurte, de maxim 140-200 de caractere, uneori şi imagini. Informaţiile pot fi editate / accesate online sau trimise ca SMS, e-mail sau prin mesagerie instantanee

 permite o interactiune in timp real intre utilizatori, folosind diferite dispozitive, tehnologii sau aplicatii. Mesajele pot fi postate prin SMS, email, chat sau direct de pe site-ul web.

#### **Exemple:**

□ Site-uri microblogging: Twitter.com, Jaiku.com, TumblR.com,

Yammer.com , Plurk.com, Cirip.ro (Romania)

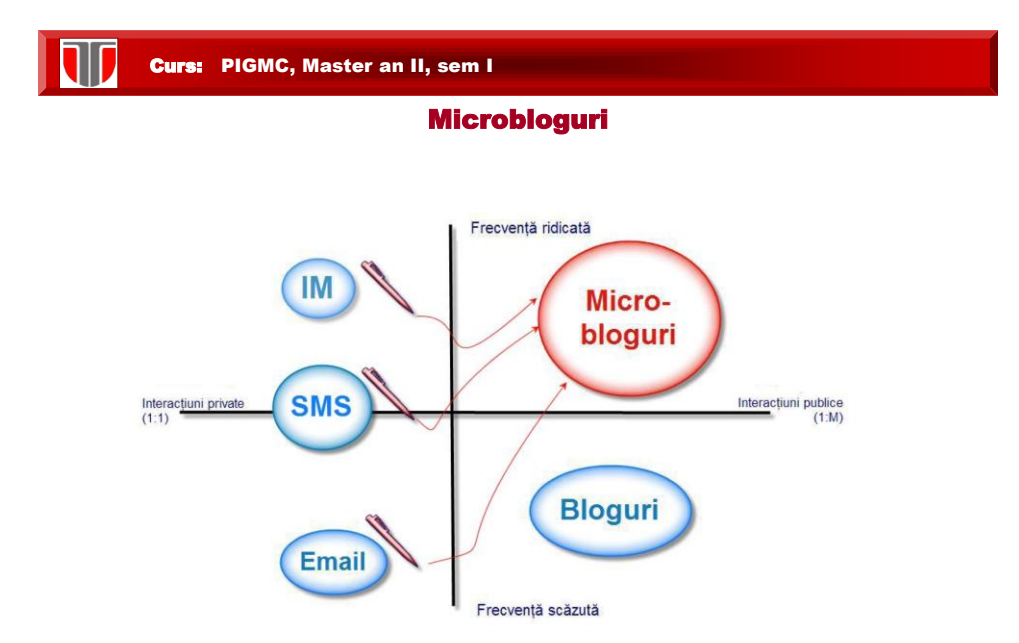

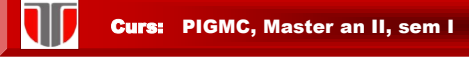

#### WIKI

#### **Caracteristici:**

 In wiki utilizatorii web pot colabora in crearea de cunostiinte si de noi informatii.

Este o activitate de grup.

#### **Exemple:**

- Site-uri wiki: <http://www.wikipedia.org/> ,<http://en.wikiversity.org/wiki/>
- $\Box$  Instrumente on line pentru creeare de site-uri wiki:

<http://www.wikispaces.com/> , <http://www.wikidot.com/>

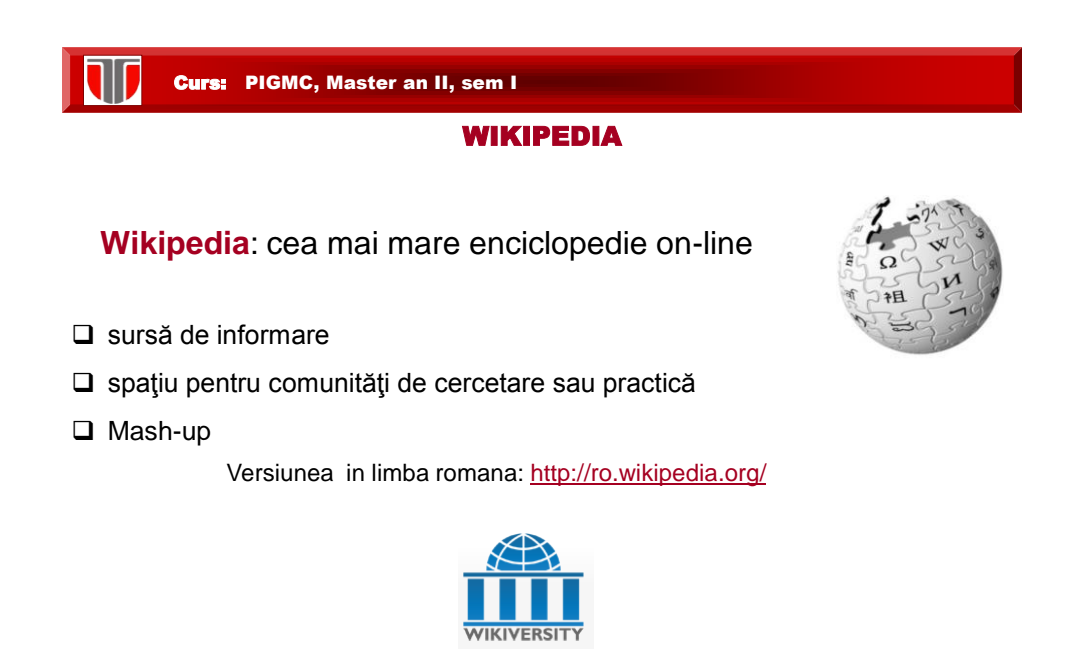

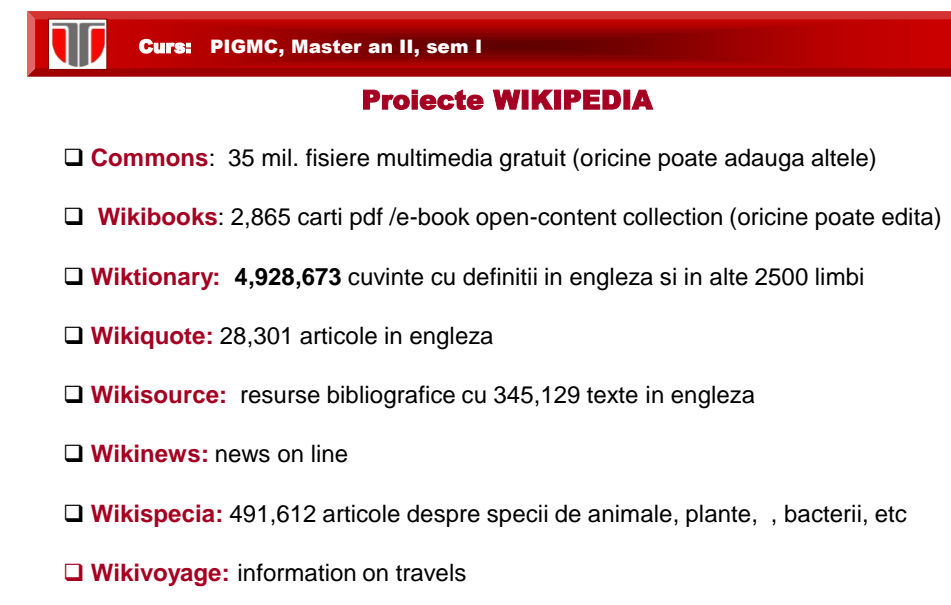

**Meta-Wiki** free software open source wiki package in PHP

# Curs: PIGMC, Master an II, sem I

# 3.3. Etape proiectare interfete web

#### **1.PLANIFICARE:**

- **Obiective:**
	- Realizarea unei interfete pentru o aplicatie web
	- **realizare site web personal/ afacere online**<br>**realizate** a unei afaceri clasice desfasurate
	- extinderea unei afaceri clasice, desfasurate offline
	- publicitate prin intermediul Internet-ului , etc.
- **Audienta:**
	- accesul se face de la serviciu sau de acasa, de pe calculator sau dispozitive
	- mobile?
		- cat de rapida este conexiunea utilizatorilor la Internet ?
- **Accesibilitate:**
	- browserul cel mai frecvent utilizat , sistemul de operare (Windows/Linux, IOS, /etc.)
	- acces de pe telefoane si dispozitive mobile
	- vizibilitatea din motoarele de cautare (<Meta name="description"..)
- **Continut**
	- **structurare pe categorii de informatii<br>
	prezentare concisa si clara a informatii**
	- prezentare concisa si clara a informatiilor
	- actualizare periodica a informatiilor
- **Copyright:** protejare site impotriva copierii

#### **ETAPE PROIECTARE PAGINI/SITE WEB**

#### **2.MACHETARE:**

- **Stil de scriere, mod de aranjare in pagina**
	- continut , grafica (background, culori), legaturi , sistem de navigare , elemente  multimedia , cadre (frame), tabele
- **Aplicatii multimedia** 
	- Sunet: MIDI, MP3/MP4, WAV, RealAudio, QuickTime
	- Animatii: GIF, JavaScript, applet-uriJava, Flash, SMIL
	- Video: MPEG, MP4,AVI, RealVideo, QuickTime
	- plug-in
- **Feedback** 
	- cresterea numarului de vizitatori, posibilitatea de a-si exprima opiniile (email, guestbook, formulare, contoare de vizitatori, etc)

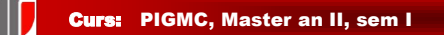

#### **ETAPE PROIECTARE PAGINI/SITE WEB**

#### **3.PROGRAMARE:**

- **Selectare editoare pentru realizarea paginilor web**
	- editoare HTML/PHP/ASP (Adobe Dreamweaver, etc.)
	- **editoare grafice (Corel,..),**
	- editoare multimedia (Adobe Premier, Camtasia, ..) etc
	- software pentru flipping books, Adobe pdf portofolios, etc

#### • **Implementare site web**

- **Editare pagini web HTML/PHP/ASP**
- Realizare baza de date (SGBD: MySQL, Oracle, MS SQL Server, etc) daca este necesara

#### **ETAPE PUBLICARE PE INTERNET**

#### **1. GAZDUIRE**

- **Alegere nume domeniu sugestiv**
- **Inregistrare domeniu:**
- **Alegere gazda web**

#### **2. TRANSFER**

• **Transferul efectiv al fisierelor prin [FTP](http://www.afaceri.net/WEBDESIGN/PUBLICARE/TRANSFER/FTP.htm) pe calculatorul gazda**

#### **3. VERIFICARE**

• **Verificare finala si validare HTML .**

#### **4. INTRETINERE**

• **Intretinere & actualizare periodica**

Curs: PIGMC, Master an II, sem I

**30/35**

# **EDITAREA PAGINILOR WEB**

#### **Categorii de editoare HTML**

- **Editoare de tipul WYSIWIG ( What You See Is What You Get )**
	- **Avantaje**: includ template-uri, butoane pentru inserare imagini, aplicatii multimedia, link-uri, tabele, frame-uri, etc.
	- **Dezavantaje**: nu faciliteaza o programare HTML avansata, produc fisiere mai mari

#### • **Editoare in cod HTML**

- **Avantaje**: includ facilitati care simplifica operatiile de realizare (include interfete grafice dar permit si editarea direct in cod HTML) a paginilor web
- **Dezavantaje**: sunt mult mai complexe si mai dificil de utilizat

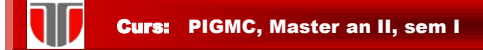

#### **Exemple de editoare HTML**

- <http://www.adobe.com/products/dreamweaver/>
- Nvu:http://nvu.com/
- Amaya: www.w3.org/Amaya
- HTML Kit: www.chami.com/html-kit/
- PSPad: www.pspad.com/
- Bluefish: bluefish.openoffice.nl/
- TopStyleLite:www.bradsoft.com/
- MozillaComposer: www.mozilla.org/
- Validator HTML:validator.w3.org/

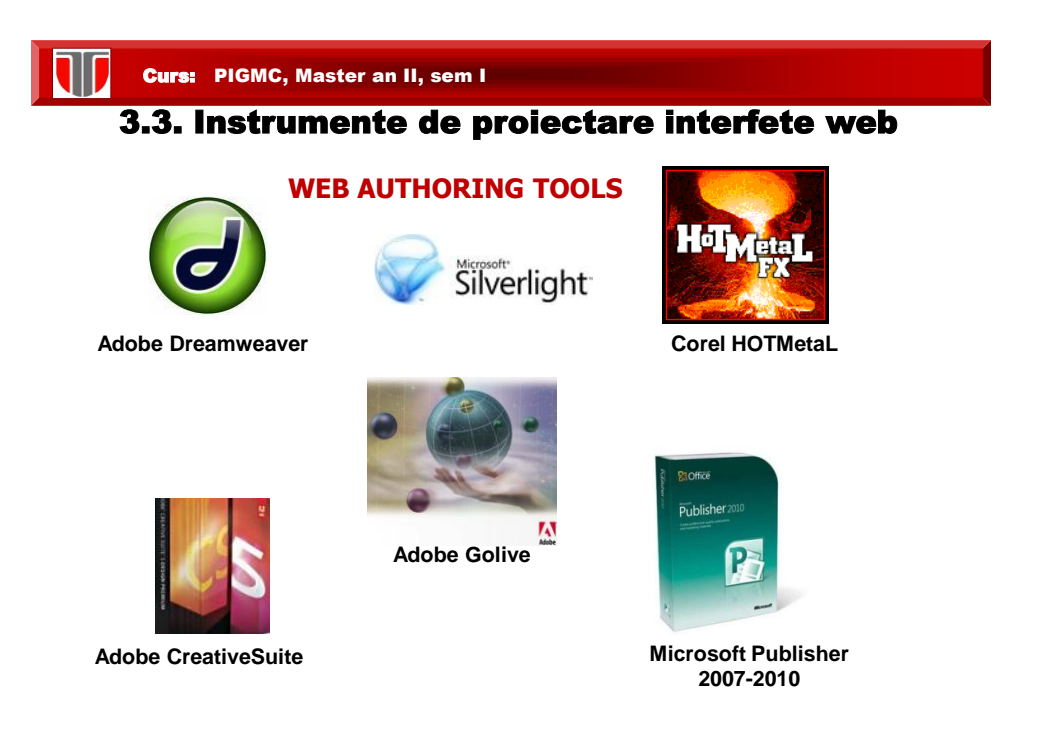

#### **WEB AUTHORING TOOLS**

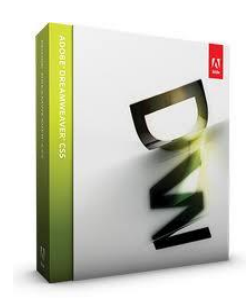

**be Dream** 

#### <http://www.adobe.com/>

- ❖ inclus in Adobe Creative Suite
- este software-ul de creare şi de editare site-uri web de cel mai înalt nivel,
- permite creearea paginilor /site-urilor web atât vizual la nivel de design cât şi la nivel de cod
- ❖ bazate pe standarde SCORM , AICC, etc.<br>❖ previzualizare multiscreen pentru projecta
- previzualizare multiscreen pentru proiectarea pe diferite formate de ecran
- colectie template-uri

 $-20-$ 

Dreamweaver CC (Beta) Aiutati-ne să construim viitorul

#### Curs: PIGMC, Master an II, sem I

#### **WEB AUTHORING TOOLS**

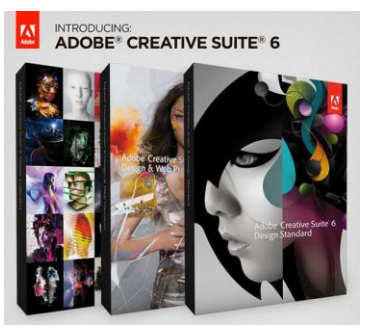

Adobe Creative Suite

#### <http://www.adobe.com/>

- creeare site-uri web bazate pe standarde (cu redimensionare pentru dispozitive mobile).
- include componentele: Adobe Dreamweaver, Flash Professional , Photoshop si Illustrator, colectie template-uri.
- suport pentru prelucrari de imagini la nivel de pixel , efecte si texturi 3D
- prelucrari FLASH pentru aplicatii web inclusiv dispozitive mobile si gestionare surse de fisiere FLASH bazate pe XML
- previzualizare multiscreen pentru proiectarea pe diferite formate de ecran
- creeare carti electronice (e-books) cu elemente audio/video , documente digitale care integreaza obiecte 3D

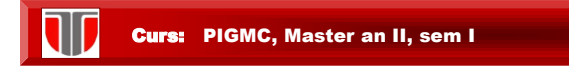

#### **WEB AUTHORING TOOLS**

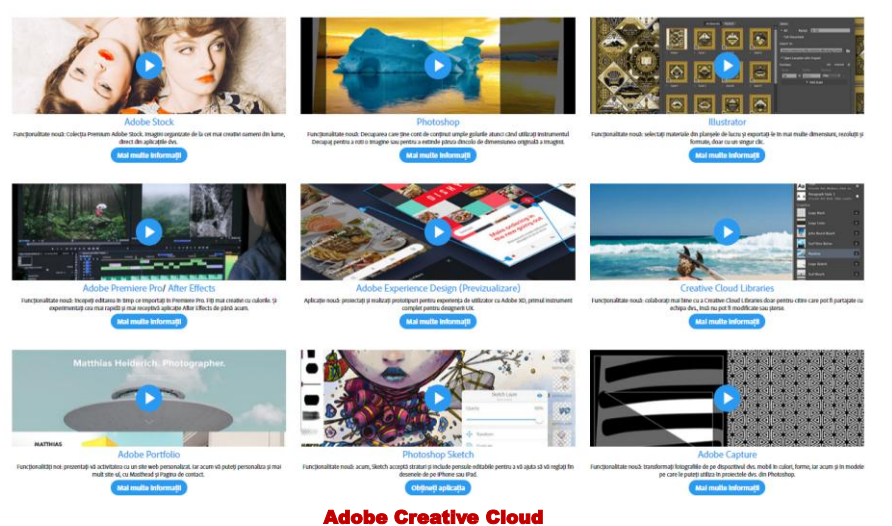

Curs: PIGMC, Master an II, sem I

#### **WEB AUTHORING TOOLS**

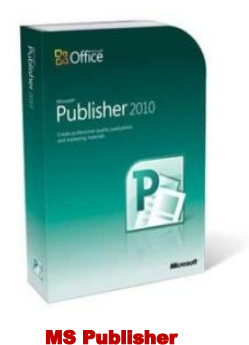

componenta Microsoft Office

- soluţie complexă pentru crearea şi publicarea unei varietăţi de publicaţii pentru publicarea pe desktop, distribuirea e-mail-urilor si publicarea pe Web.
- creearea de site-uri si pagini web pe baza unei colectii variate de template-uri
- conversia fisierelor din diverse formate MS Office
- creearea de efecte vizuale deosebite prin inserarea, editarea imaginilor direct in interfata

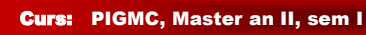

#### **WEB AUTHORING TOOLS**

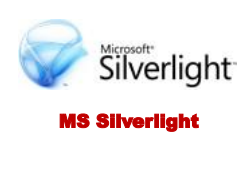

#### [http://www.microsoft.com/](http://www.adobe.com/)

- Silverlight este tehnologie ce permite dezvoltarea aplicatiilor Web cu continut interactiv si reprezentare grafica de inalta calitate.
- Aplicatiile vor rula in mediul de executie al Silverlight, un plug-in cross-browser (Internet Explorer, Firefox, Safari si Chrome), cross-platform (cu introducerea Moonlight si cu suport pentru dispozitive mobile).
- suporta limbaje ca AJAX, VB, C#, Python, si Ruby

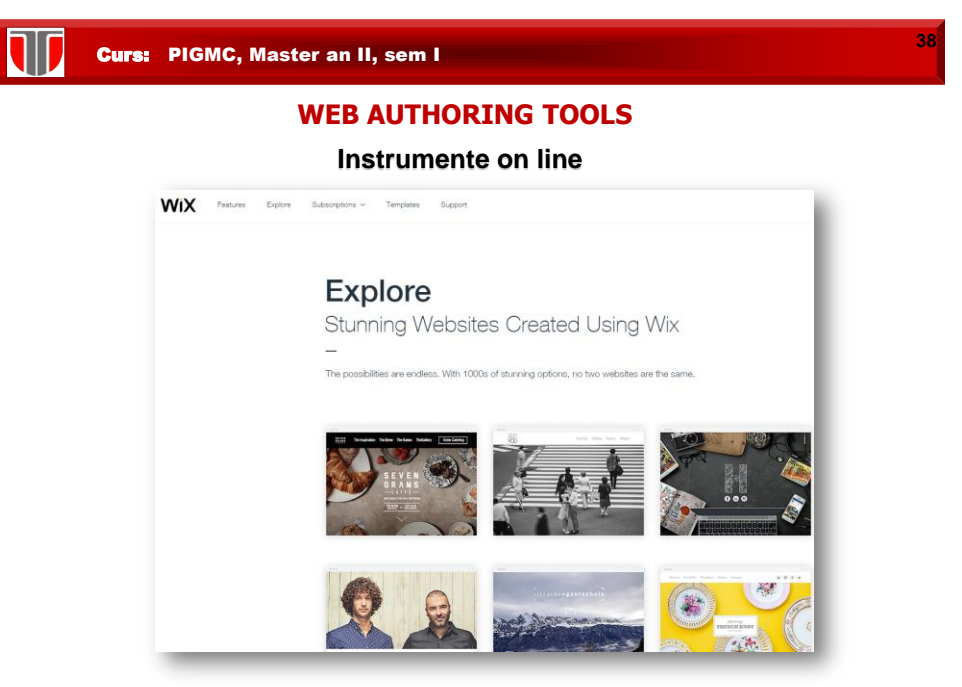

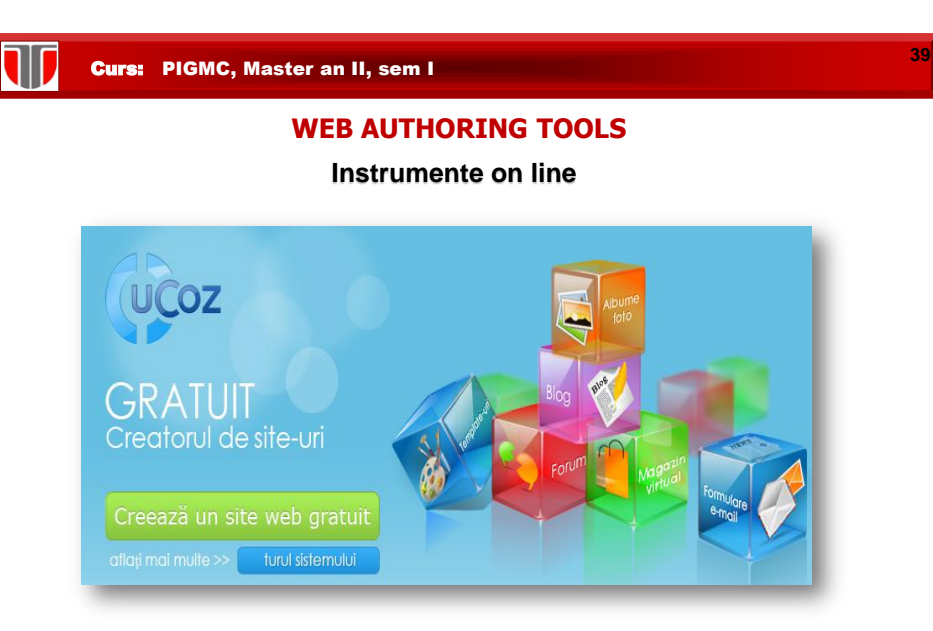

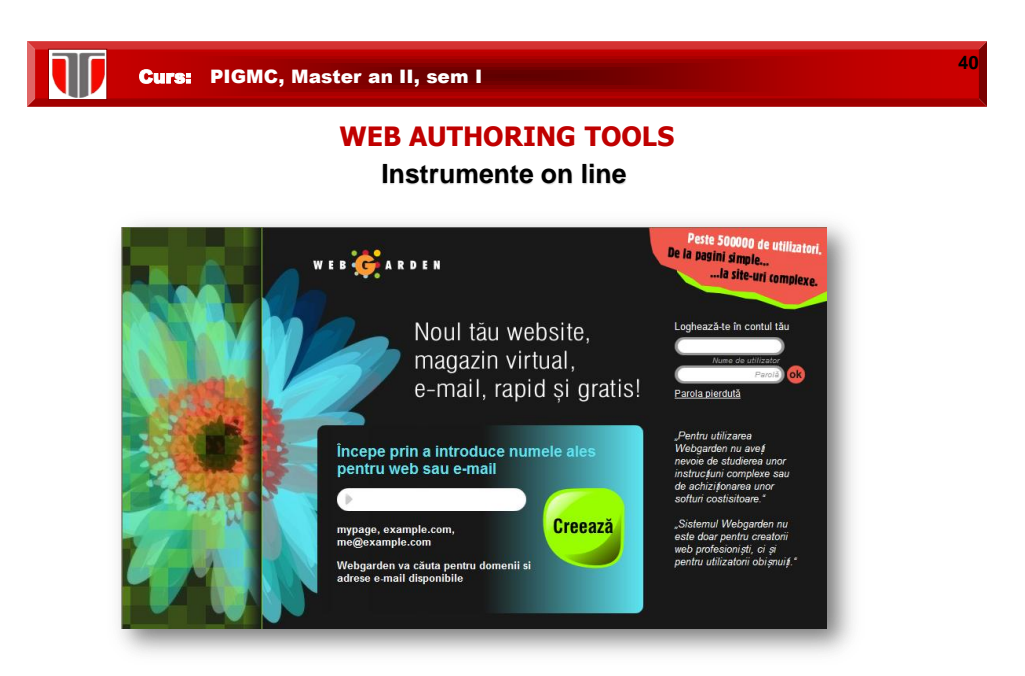

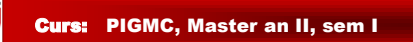

# **WEB AUTHORING TOOLS Instrumente on line**

**41**

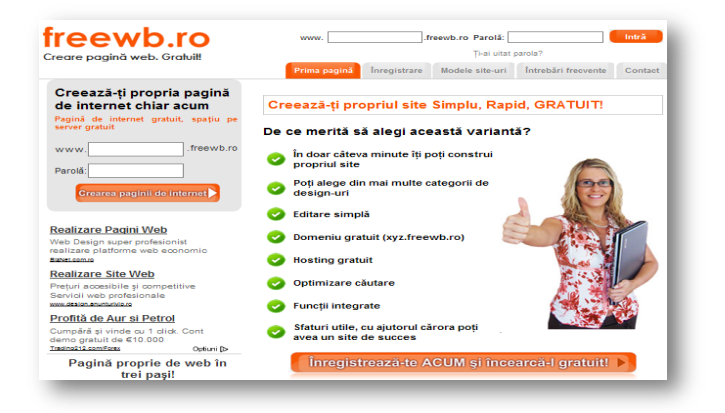

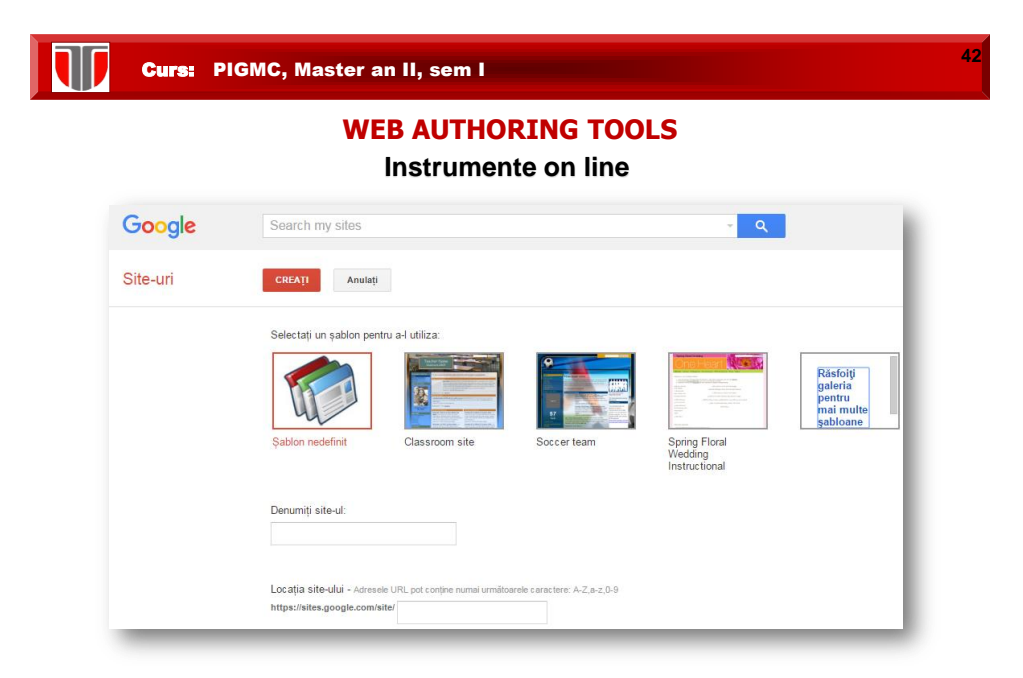

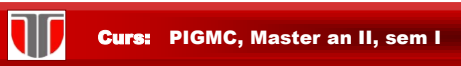

#### **LIMBAJE UTILE PENTRU DESIGN WEB**

- proiectat în scopul transferului de date între aplicaţii pe  MathML, SVG, OWL etc. Aceste limbaje formează familia marcare recomandat de Consorţiul Web pentru crearea limbajului SGML (din care se trage şi HTML) şi a fost **XML** (eXtensible Markup Language) este un meta-limbaj de de alte limbaje de marcare, cum ar fi XHTML, RDF, RSS, de limbaje XML. Meta-limbajul XML este o simplificare a internet.
- **XHTML** (eXtensible HyperText Markup Language): este un limbaj de marcare ce are aceleaşi capabilităţi ca şi HTML, dar cu o sintaxă mai strictă. XHTML poate fi considerat ca încrucişarea dintre HTML şi XML în multe privinţe, fiind o reformulare a HTML în XML. XHTML 1.0 a devenit o recomadare W3C pe data de 26 ianuarie 2000.

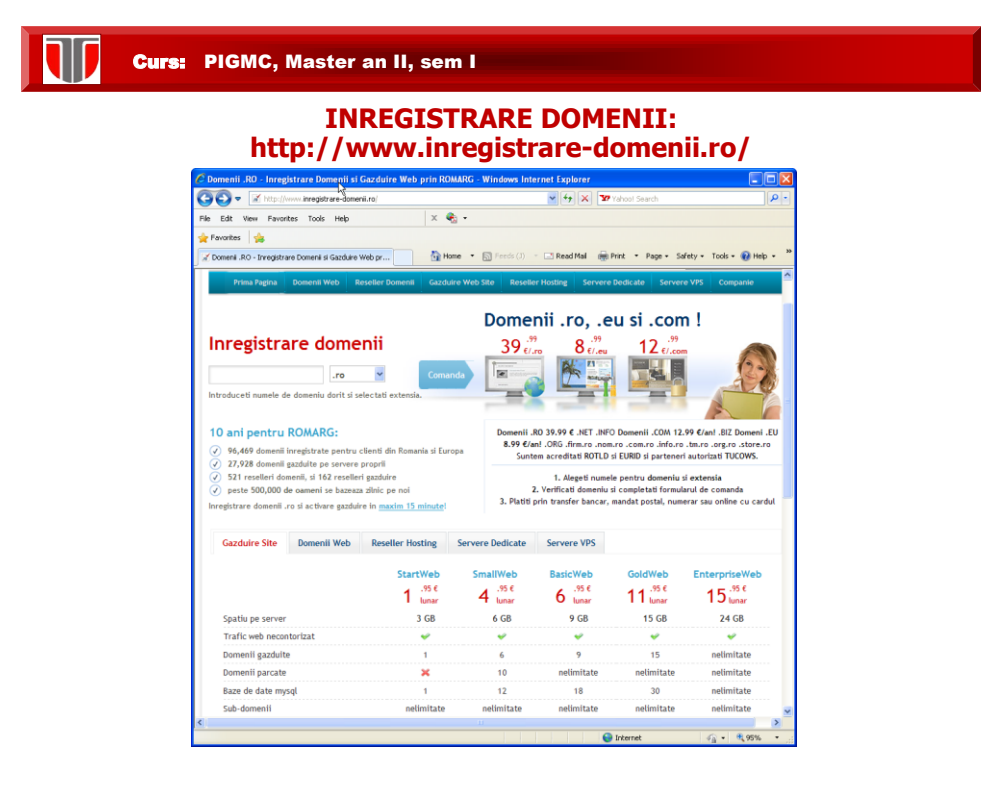

#### **INREGISTRARE DOMENII .RO,.COM,.EU:**

#### **Sugestii pentru alegerea unui domeniu:**

- **1. Alegeti un domeniu** care sa reprezinte afacerea, produsele sau serviciile pe care le oferiti.
- mai scurt nume, pentru a fi usor de retinut. **2. Un domeniu de internet** poate avea maxim 63 caractere, alegeti cel
- **3. Folositi un cuvant cheie** in numele de domeniu.
- **4. Cu cat este mai usor** de pronuntat numele domeniului, cu atat va fi mai usor de retinut.
- **5. Daca domeniul dorit este ocupat** folositi semnul minus, ex. www.nume-afacere.ro.
- **6. Cumparati toate domeniile** care se scriu sau se citesc similar.

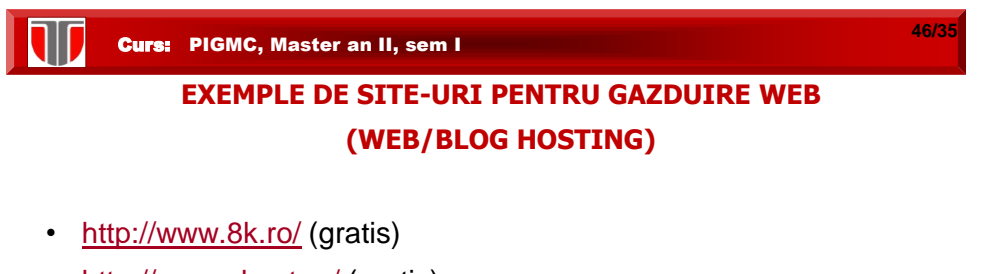

- <http://www.xhost.ro/> (gratis)
- <http://free-hosting.hostvision.ro/> (28.90 € Domenii .RO, FREE Domenii .COM, 14,90 € - Domenii .EU, 0.99 € - Gazduire 25MB, 4.99 € - Gazduire 500MB)
- <http://www.awardspace.com/>
- <http://www.freewebhostingarea.com/> (Germania, SUA)

# **TEMPLATE SITE-URI COMERCIALE:**

- [www.freewebtemplates.com](http://www.freewebtemplates.com/), [www.templateshop.be](http://www.templateshop.be/)
- [www.templatemonster.com/corporate-identity.php](http://www.templatemonster.com/corporate-identity.php)
- [www.logo-design99.com/, www.logo-togo.com/](http://www.logo-design99.com/, www.logo-togo.com/)

#### **EXEMPLE NEGATIVE:**

• [www.webpagesthatsuck.com](http://www.webpagesthatsuck.com/)

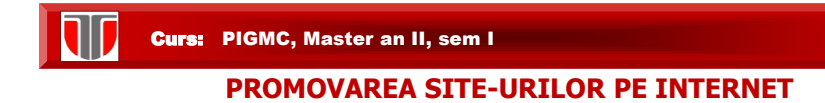

### **Mijloace :**

- ▶ Motoare de cautare
- **Directoare**
- Anunturi publicitare, Liste de discutii) Marketing prin email (Liste email, Ziare electronice,
- **Newsgroup**
- ▶ Schimb de banere
- ▶ Schimb de legaturi
- Fisiere semnatura
- Autoresponder
- Premii
- Promovareoffline

**47/35**